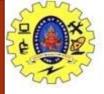

#### SNS COLLEGE OF TECHNOLOGY

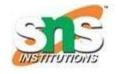

### Coimbatore-37. An Autonomous Institution

**COURSE NAME: 19CSE301-INTRODUCTION TO DATA SCIENCE** 

III YEAR/ VI SEMESTER

**UNIT –CSS and Java script** 

**Topic: Java script Event** 

Ms.G.Swathi
Assistant Professor
Department of Computer Science and Engineering

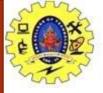

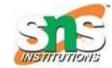

### Introduction

- The change in the state of an object is known as an **Event**.
- In html, there are various events which represents that some activity is performed by the user or by the browser.
- When <u>javascript</u> code is included in <u>HTML</u>, js react over these events and allow the execution.
- This process of reacting over the events is called **Event Handling**.
- Thus, js handles the HTML events via Event Handlers.
- **For example**, when a user clicks over the browser, add js code, which will execute the task to be performed on the event.

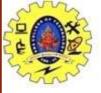

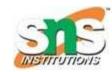

# Types

- Mouse events
- Keyboard events
- Form events
- Window/Document events
- Click Event
- MouseOver Event
- Focus Event
- Focus Event
- Load event

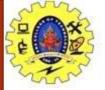

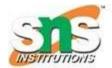

## JavaScript On Click Events

- The **onclick** event generally occurs when the user clicks on an element.
- It allows the programmer to execute a JavaScript's function when an element gets clicked.
- This event can be used for validating a form, warning messages and many more.
- Using JavaScript, this event can be dynamically added to any element.
- It supports all HTML elements
   except <a href="https://www.ncbs.nih.gov/read">https://www.ncbs.nih.gov/read</a>, <a href="https://www.ncbs.nih.gov/read">style</a>, <a href="https://www.ncbs.nih.gov/read">style</a>, <a href="https://www.
- It means we cannot apply the onclick event on the given tags.
- In HTML, we can use the onclick attribute and assign a <u>JavaScript function</u> to it.
- We can also use the JavaScript's **addEventListener()** method and pass a **click** event to it for greater flexibility.

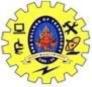

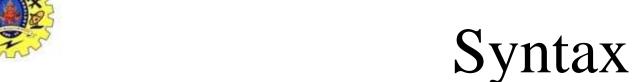

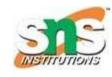

#### **Syntax**

- Now, we see the syntax of using the onclick event in <a href="https://example.com/html/>
   HTML">HTML</a> and in <a href="mailto:javascript">javascript</a> (without addEventListener() method or by using the addEventListener() method).
- In HTML

```
<element onclick = "fun()">
```

In JavaScript

```
object.onclick = function() { myScript };
```

In JavaScript by using the addEventListener() method

object.addEventListener("click", myScript);

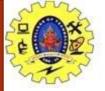

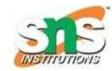

### JavaScript Double Click Events

- The **dblclick** event generates an event on double click the element. The event fires when an element is clicked twice in a very short span of time. We can also use the JavaScript's **addEventListener()** method to fire the double click event.
- In HTML, we can use the **ondblclick** attribute to create a double click event.

#### Syntax:

- Now, we see the syntax of creating double click event in HTML and in <u>javascript</u> (without using addEventListener() method or by using the addEventListener() method).
- In HTML

```
<element ondblclick = "fun()">
```

In JavaScript

```
object.ondblclick = function() { myScript };
```

In JavaScript by using the addEventListener() method

O bject.addEventListener("dblclick", myScript);

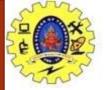

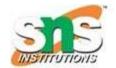

## JavaScript On load Events

- In JavaScript, this event can apply to launch a particular function when the page is fully displayed.
- It can also be used to verify the type and version of the visitor's browser.
- We can check what cookies a page uses by using the onload attribute.
- In HTML, the onload attribute fires when an object has been loaded.
- The purpose of this attribute is to execute a script when the associated element loads.
- In <u>HTML</u>, the **onload** attribute is generally used with the **<body>** element to execute a script once the content (including CSS files, images, scripts, etc.) of the webpage is completely loaded.
- It is not necessary to use it only with <br/>
  <br/>
  | tag, as it can be used with other HTML elements.
- The difference between the **document.onload** and **window.onload** is: **document.onload** triggers before the loading of images and other external content. It is fired before the **window.onload**.
- While the **window.onload** triggers when the entire page loads, including <u>CSS</u> files, script files, images, etc.

#### **Syntax**

window.onload = fun()

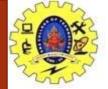

## JavaScript On resize Events

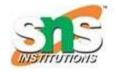

- The onresize event in JavaScript generally occurs when the window has been resized. To get the size of the window, we can use the JavaScript's window.outerWidth and window.outerHeight events.
- We can also use the JavaScript's properties such as innerWidth, innerHeight, clientWidth,
   ClientHeight, offsetWidth, offsetHeight to get the size of an element.
- In HTML, we can use the **onresize** attribute and assign a JavaScript function to it.
- We can also use the <u>JavaScript's addEventListener()</u> method and pass a **resize** event to it for greater flexibility.
- Syntax
- Now, we see the syntax of using the onresize event in <u>HTML</u> and in <u>javascript</u> (without addEventListener() method or by using the addEventListener() method).
- In HTML

```
<element onresize = "fun()">
```

In JavaScript

```
object.onresize = function() { myScript };
```

In JavaScript by using the addEventListener() method

```
object.addEventListener("resize", myScript);
```

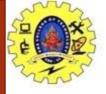

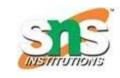

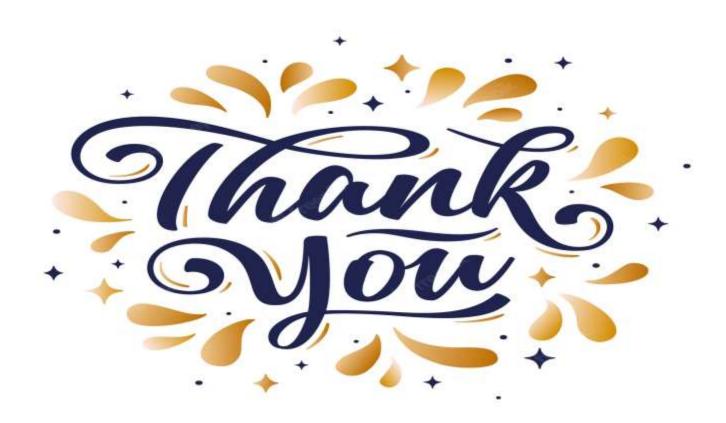